### **10 píldoras de Saberes Digitales para profesores universitarios**

Dr. Alberto Ramírez Martinell | albramirez@uv.mx Universidad Veracruzana Centro de Investigación e Innovación en Educación Superior Diciembre, 2020

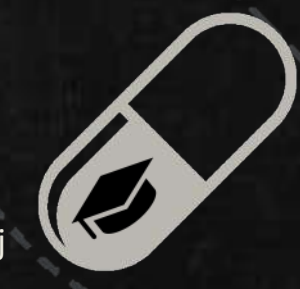

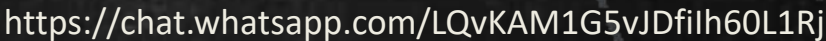

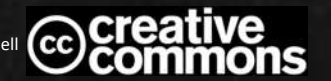

### **Definición de saberes digitales**

Entendemos a los saberes digitales como una estructura graduada de habilidades y conocimientos teóricos e instrumentales de carácter informático e informacional que los actores universitarios deben poseer dependiendo de su disciplina académica.

Ramírez Martinell, A. y Casillas, M. A. (2015). Los saberes digitales de los universitarios. En J. Micheli. Educación virtual y universidad, un modelo de evolución. Pp. 77-106

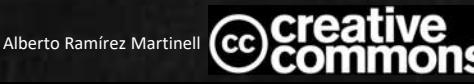

### **Los saberes digitales**

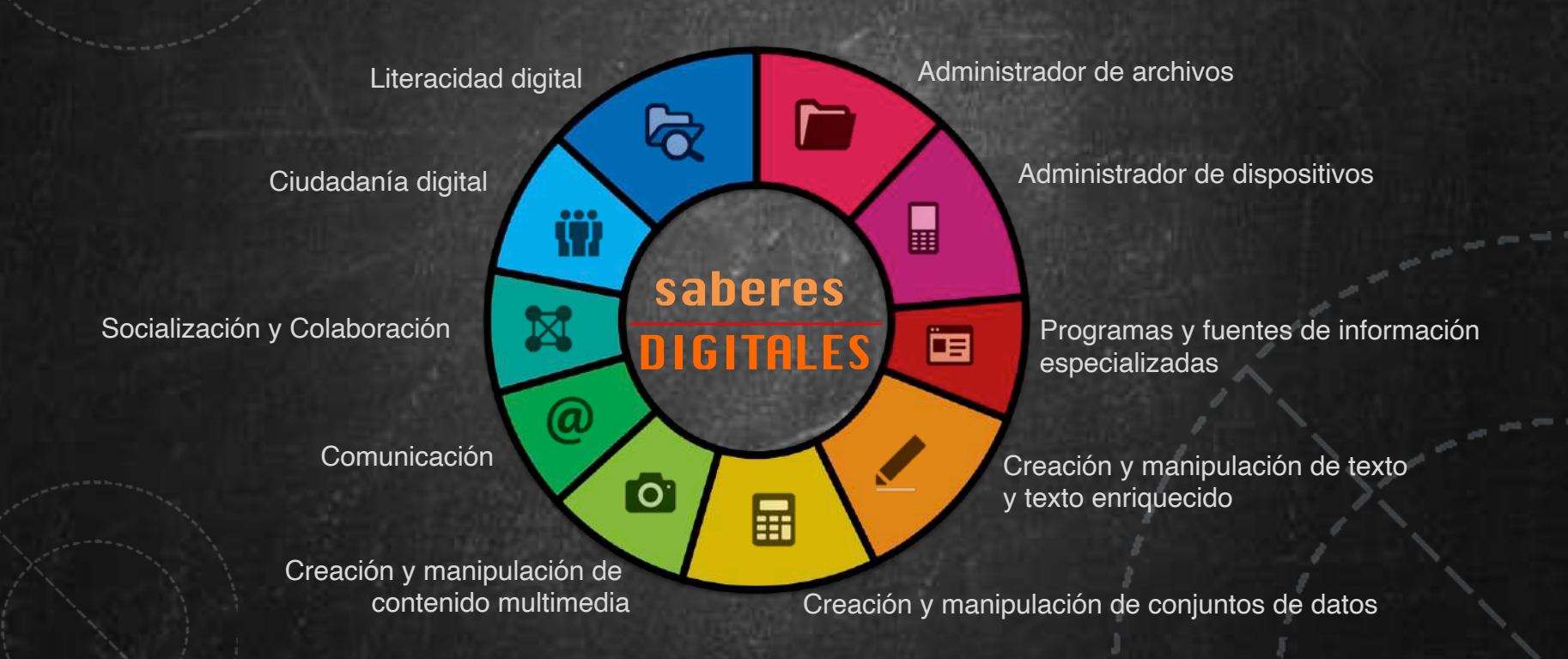

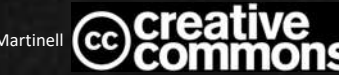

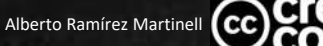

# **Agenda**

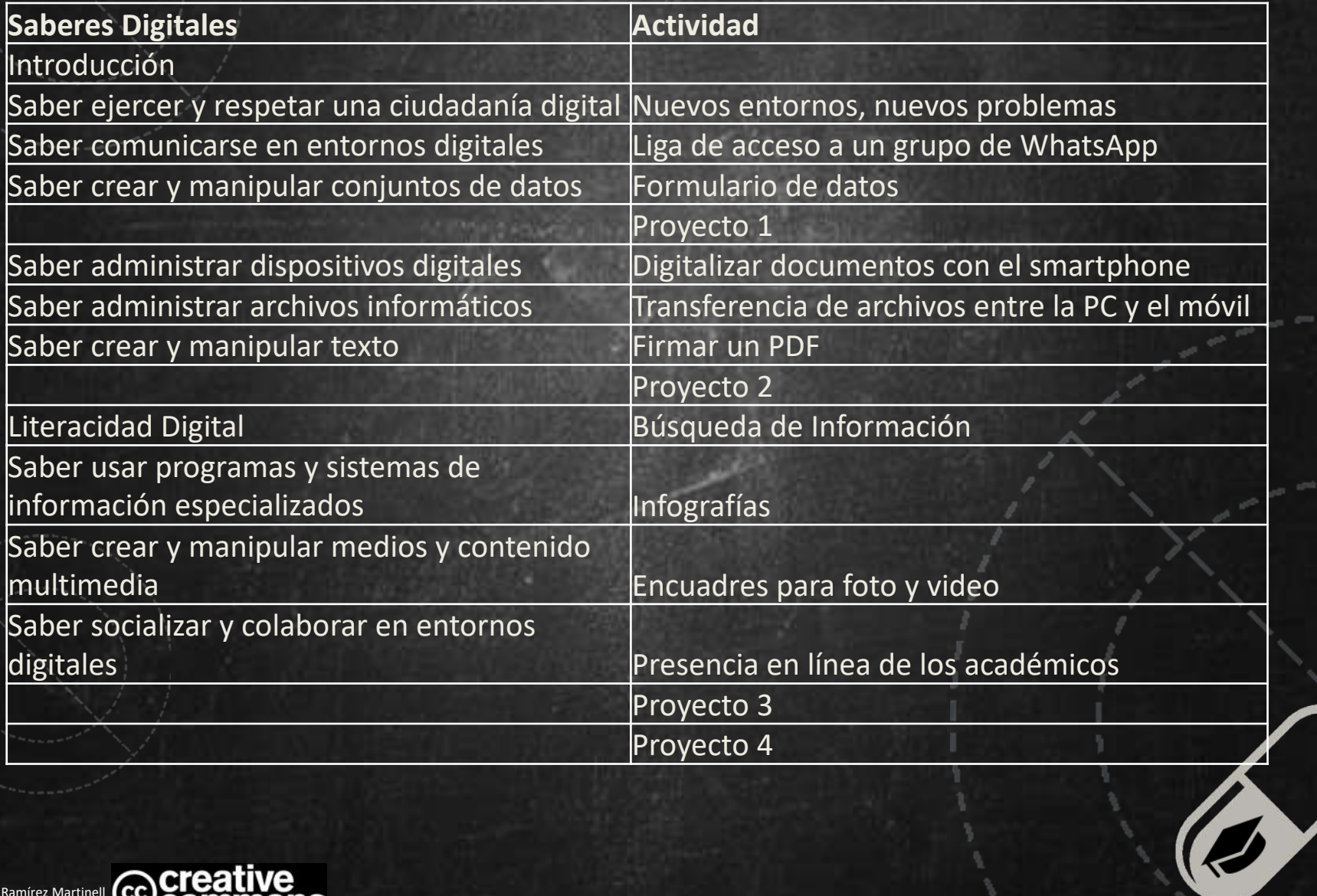

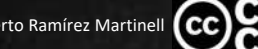

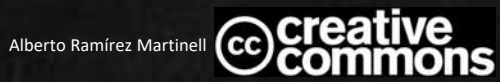

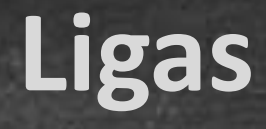

### • Formulario:

- <https://forms.gle/A4QcnsSyZSDU9WzN7>
- Chat:
	- <https://chat.whatsapp.com/LQvKAM1G5vJDfiIh60L1Rj>
- Hoja Proyecto 2
	- <https://drive.google.com/file/d/1vAfmKYNo-Ij55DYOwCg1NhSRToAYRR0D/view>

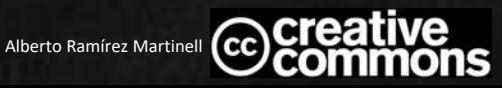

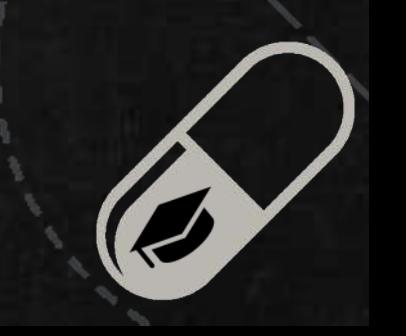

### **Nuevos entornos, nuevos problemas**

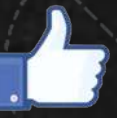

El **entorno digital** es un espacio de interacción que debe ser estudiado y regulado.

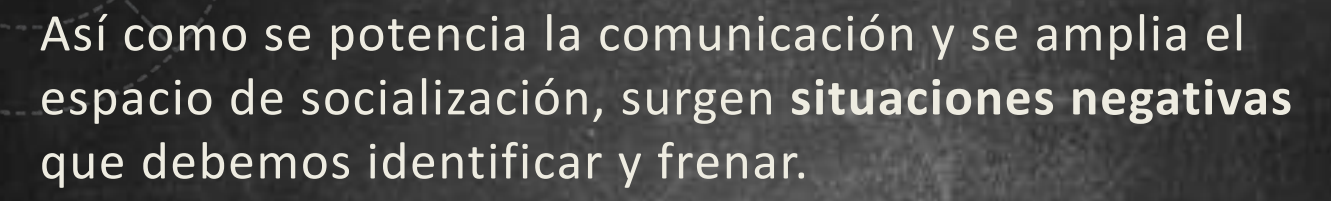

- **Identificar**
- Normar
- Actuar

### Ciberadicción | Ciberbullying | Grooming

- **Identificar**
- **Sancionar**
- **Erradicar**

- **Identificar**
- **Creer**
- **Denunciar**
- Acompañar

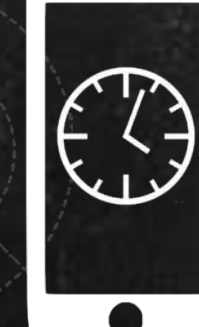

### **Liga de acceso a un grupo de WhatsApp**

**1. Crear un grupo**

**2. Agregar (y borrar) a un contacto 4. Envío de la liga**

**3. Obtener el enlace de invitación al grupo**

**http://url**

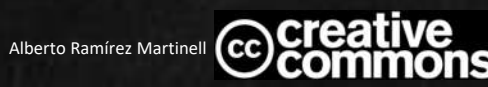

# **Formularios de datos**

#### **1. Crear la encuesta**

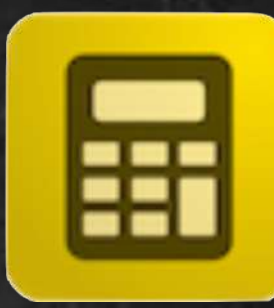

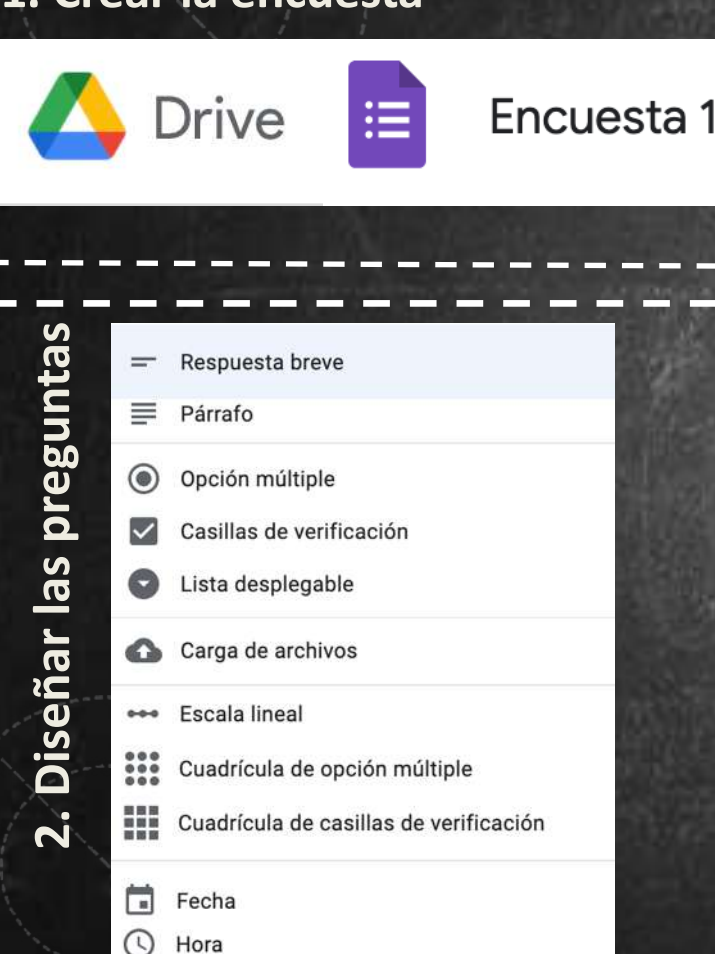

#### **3. Configura el formulario**

 $\vert\downarrow\vert$ Recopilar las direcciones de correo electrónico

#### Convertir en cuestionario

Asigna puntuaciones a las preguntas y permite la calificación automática.

#### **4. Análisis de datos**

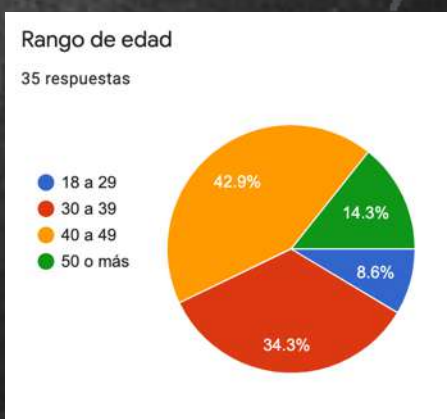

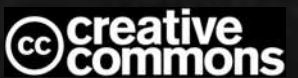

### **Proyecto 1**

- Crea un grupo en WhatsApp llamado Taller 1 y pide a cinco colegas que se unan a través de la liga de invitación.
- Crea un examen en GForms sobre los posibles riesgos de usar Internet y redes sociales. Recopila el correo electrónico de los participantes, incluye tres reactivos de verificación u opción múltiple y una pregunta abierta.
- Comparte la liga del examen en el grupo de WhatsApp.
- Revisa los datos

to Ramírez Martinell

### **Digitalizar documentos con el teléfono inteligente**

**1. Descarga e instala una aplicación de escáner** 

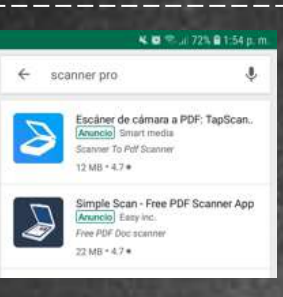

#### **2. Ajusta color y proporción de la imagen**

#### 1. captura de imagen

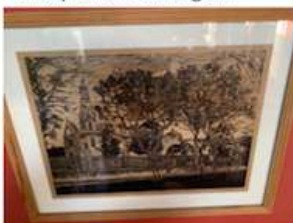

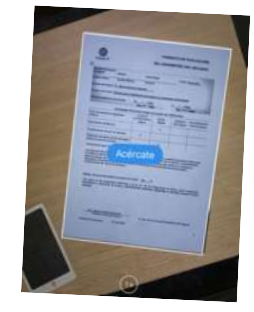

#### 2. perspectiva

 $3.1<sub>uz</sub>$ 

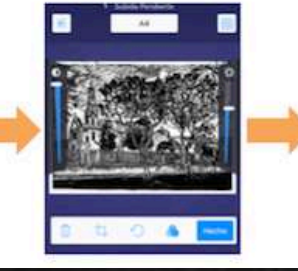

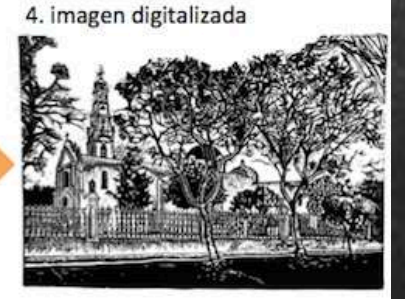

## **3. Digitaliza el documento**

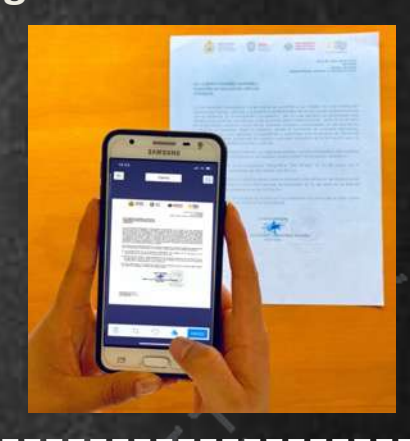

#### **4. Exporta el documento digitalizado**

Genera una versión en PDF o en Imagen del documento digitalizado y expórtala

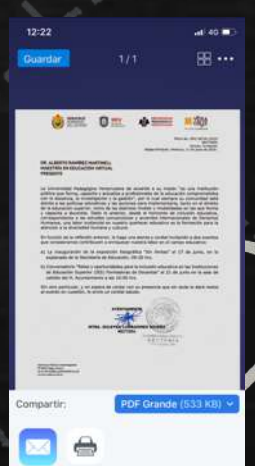

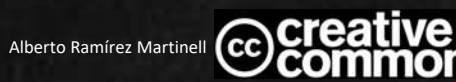

### **Transferencia de archivos entre la PC y el móvil**

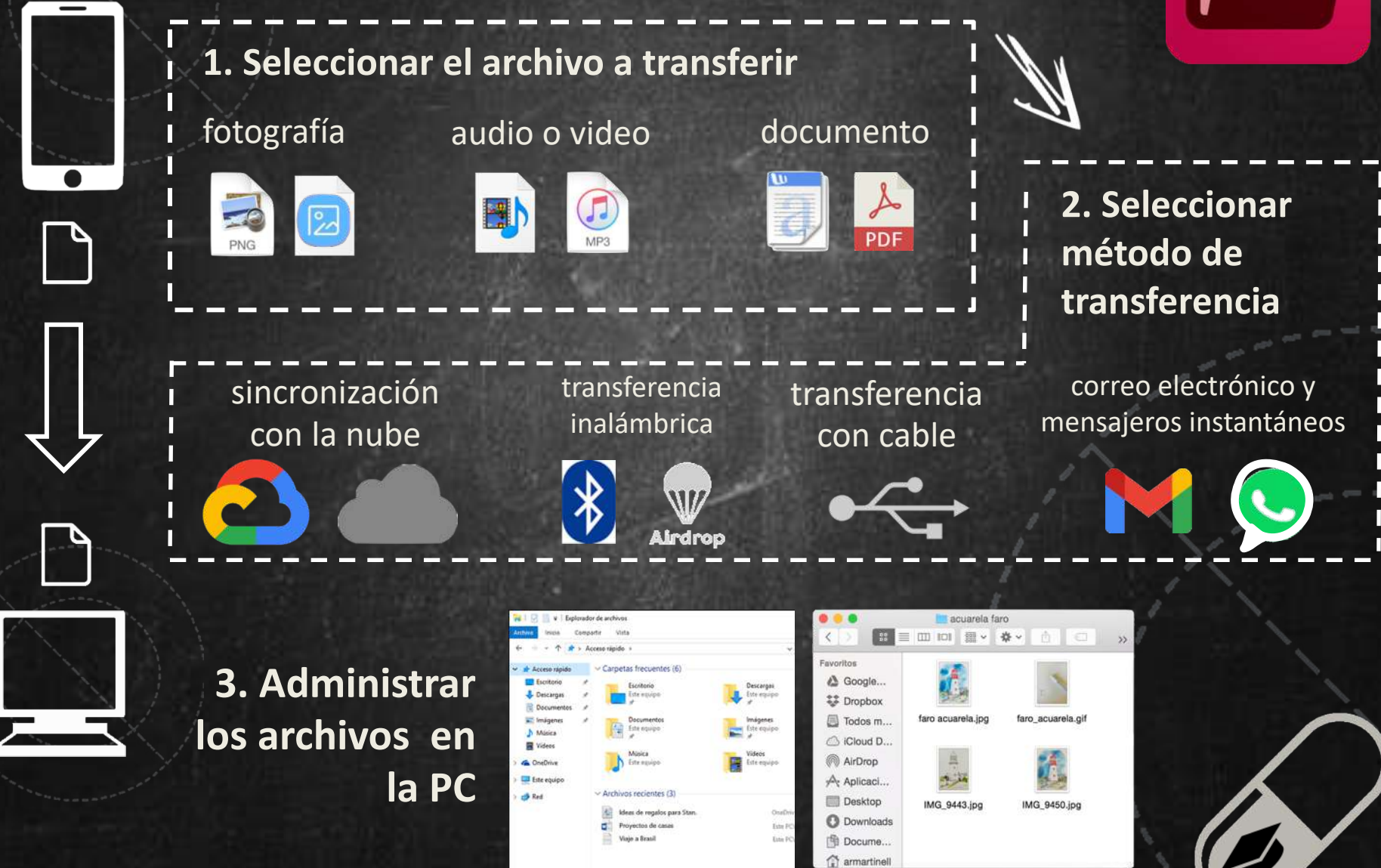

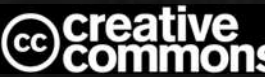

### **Firmar un PDF**

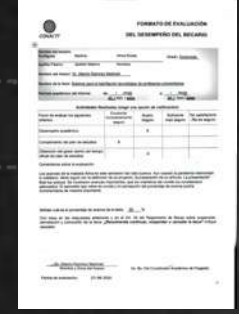

#### **1. Ubicar el PDF 3. Dibuja o sube tu firma**

è

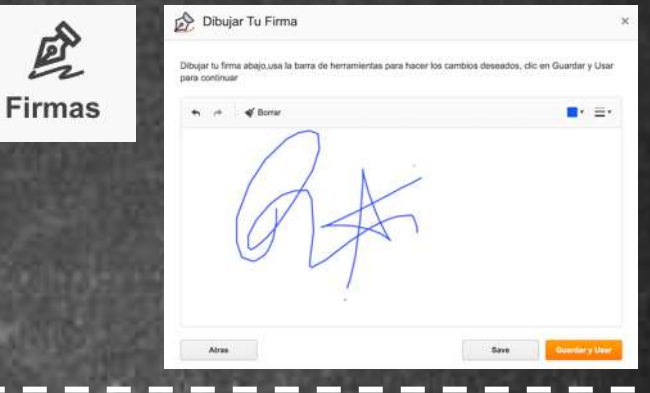

#### **Selecciona el servicio de 2. web para la gestión del PDF**

- https://www.ilovepdf.com/es/firmar-pdf - https://www.pdffiller.com/es/

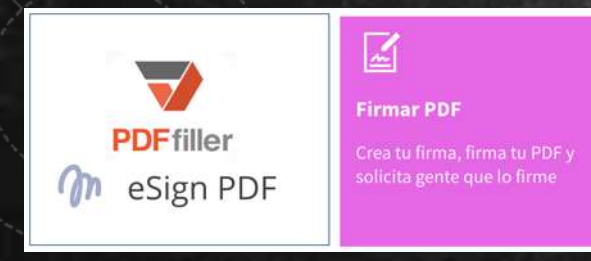

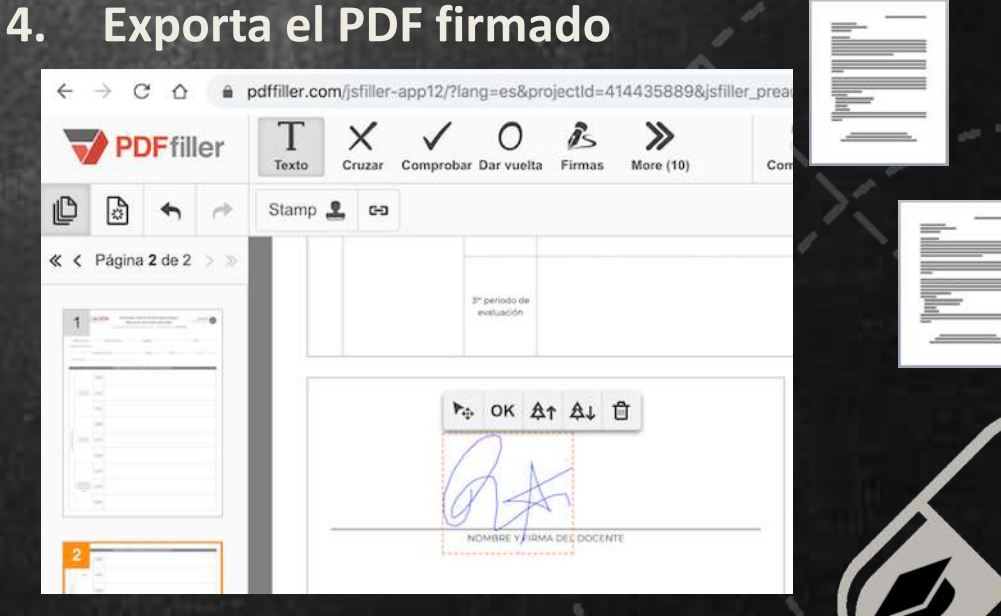

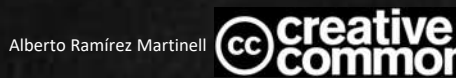

## **Proyecto 2**

- **Descarga una aplicación para escanear, y digitaliza el documento que aparecerá a continuación. Asegúrate de que el resultado es adecuado. Ajusta el encuadre y la proporción de la hoja.**
- **Exporta el documento resultante a tu computadora**
- **Agrega tu firma y descárgalo.**
- **Envíalo al grupo de WhatsApp del Taller**

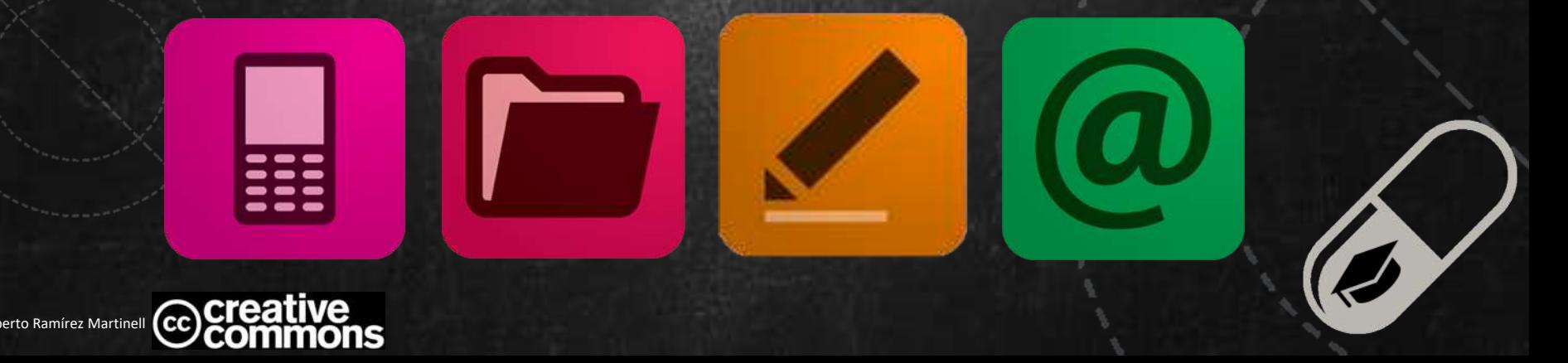

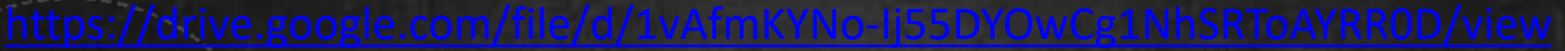

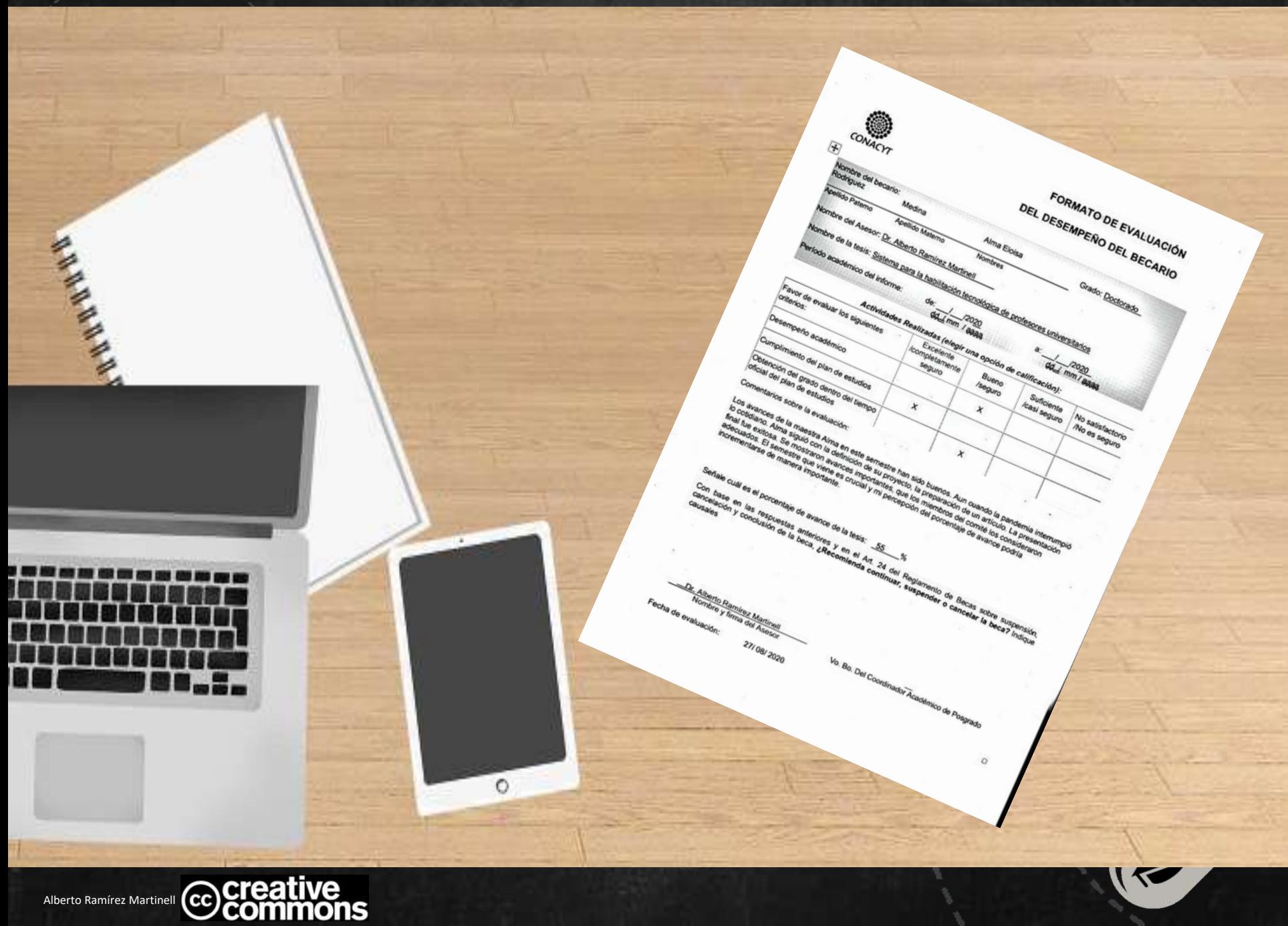

## **Búsqueda de Información**

#### **Búsquedas genéricas**

- Tabulador
- Buscar en la página: **Ctrl F**
- Tipo de información: Todo, Imágenes, Noticias
- Herramientas: fecha
- Búsquedas históricas en <http://web.archive.org/>
- Uso de comillas para acotar la búsqueda : "

#### **Búsquedas avanzadas**

- Tipo de archivo: filetype:formato
- En un sitio: site:
- Operadores lógicos: AND -
- Usando comodines \* "steve \* de Apple" -Wozniak

#### **Búsquedas en Google Académico**

- Delimitar Fecha
- Ordenar por fecha o relevancia
- Comillas para citar
- Crear Alerta

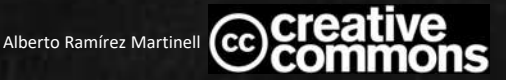

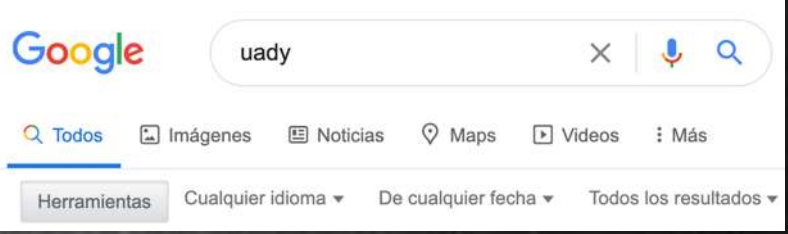

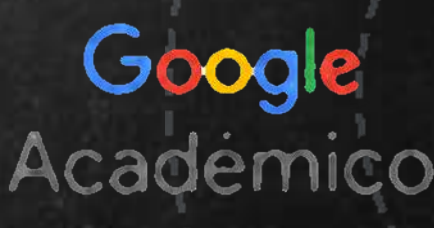

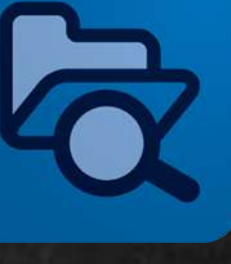

## **Infografías**

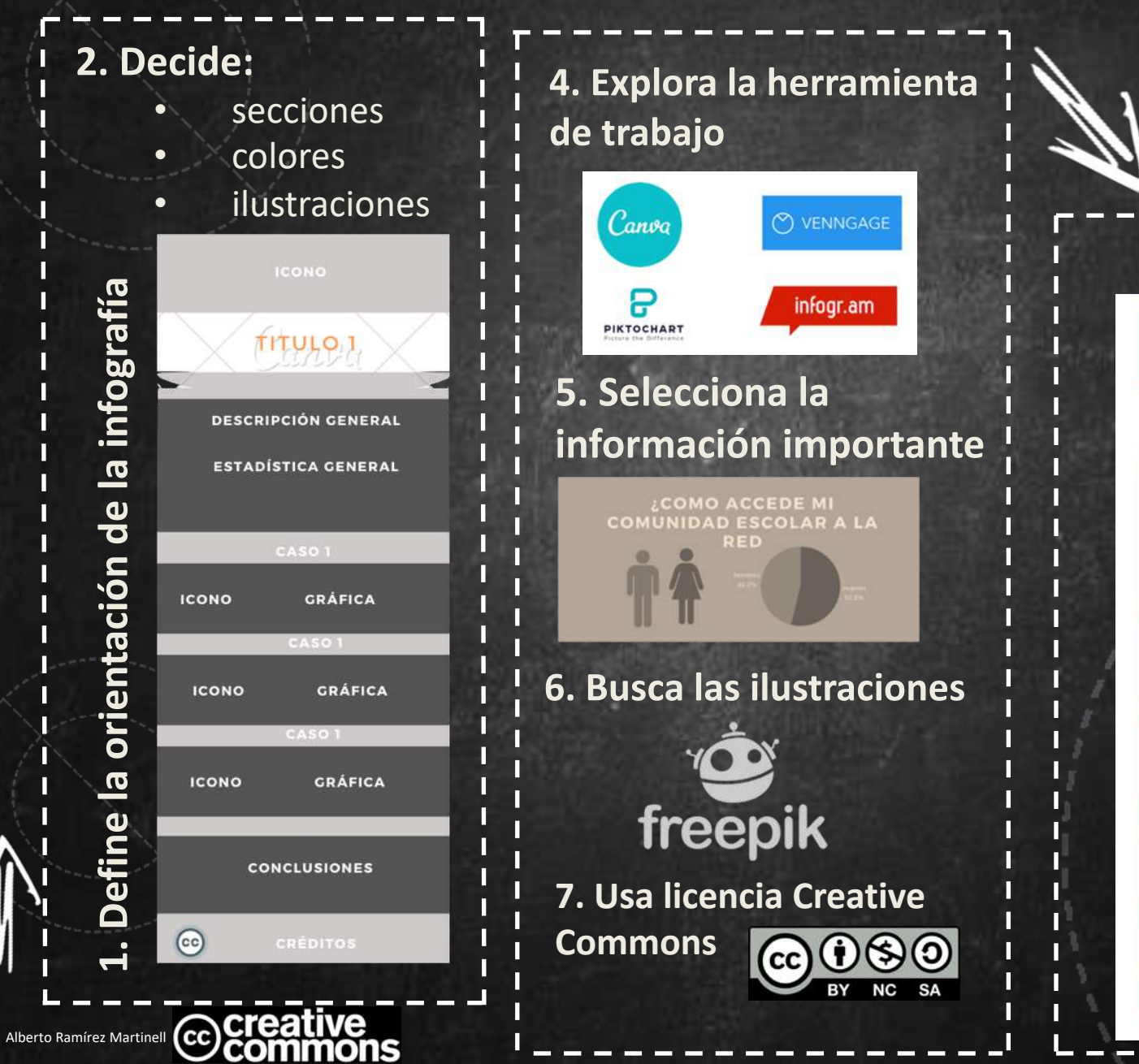

**8 Compártela**

**ACCESO A** 

INTERNET

**COMO ACCEDE MI** 

COMUNIDAD ESCOLAR A LA

**DESDE LA CASA** 

**DESDE LA ESCUELA** 

**DESDE LA CASA** 

ſо

 $(c<sub>c</sub>)$ 

. .

# **Encuadres para foto y video**

#### **Para la producción**

- **1. Planea el encuadre ¿a o b?**
- **2. Ubica la cámara a la altura de los ojos de quien aparecerá a cuadro**
- **3. Cuida que la la luz quede atrás de la cámara**

#### **Evita**

- **1. Tomas picadas o contrapicadas**
- **2. Cortar al sujeto**
- **3. Delimitar el encuadre en las articulaciones**
- **4. Fotografiar en contraluz**

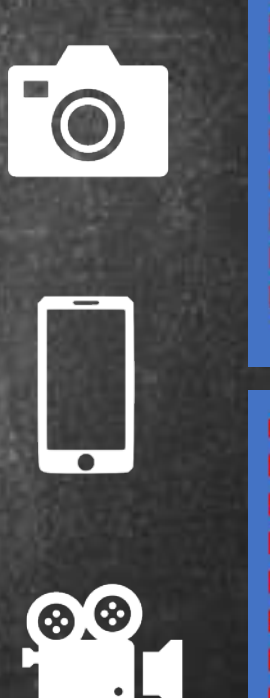

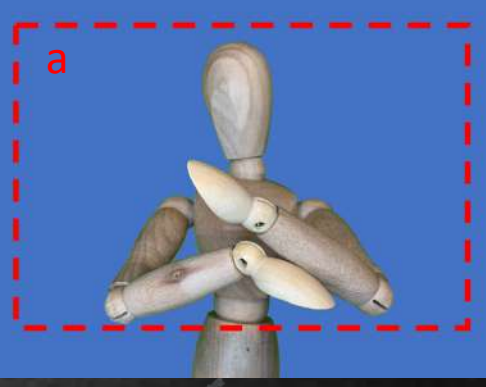

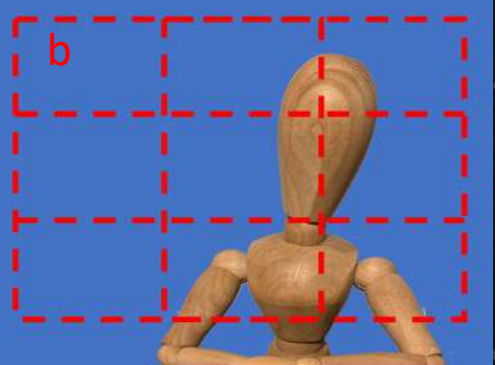

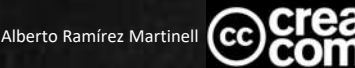

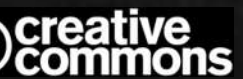

### **Presencia en línea de los académicos**

#### **Redes sociales cercanas**

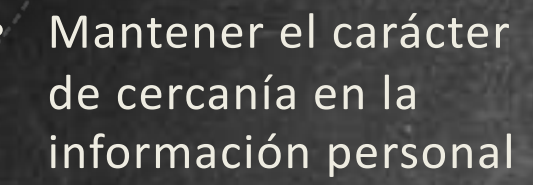

• Limitar la visibilidad de su perfil

#### **Redes sociales profesionales**

- 
- Compartir logros personales, laborales, académicos
- Publicar su perfil en espacios académicos

#### **Redes sociales amplias**

- Ampliar el impacto de su voz.
	- Adoptar una postura
- Cuidar su imagen

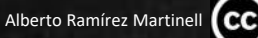

https://scholar.google.com.mx/citations?user=XWUR5c0AAAAJ&hl=es

### **Proyecto 3**

- **Haz tres búsquedas de información. La primera**
- **Busca la cantidad de estudiantes de educación superior que hay en el Estado. Identifica algunas distribuciones de la información como la institución, el tipo de financiamiento (público o privado), la carrera, la ubicación geográfica o el sexo.**
- **Elabora una infografía sobre la educación superior en el Estado. Incluye una foto personal al calce para indicar tu autoría.**
- **Haz una captura de pantalla o descarga la infografía y compártela en el grupo de WhatsApp.**

IO

### **Proyecto 4**

- **Elabora tu perfil académico en Google Scholar u ORCID**
- **Incluye una foto personal, reciente**
- **Comparte en el grupo de WhatsApp la liga a tu perfil**

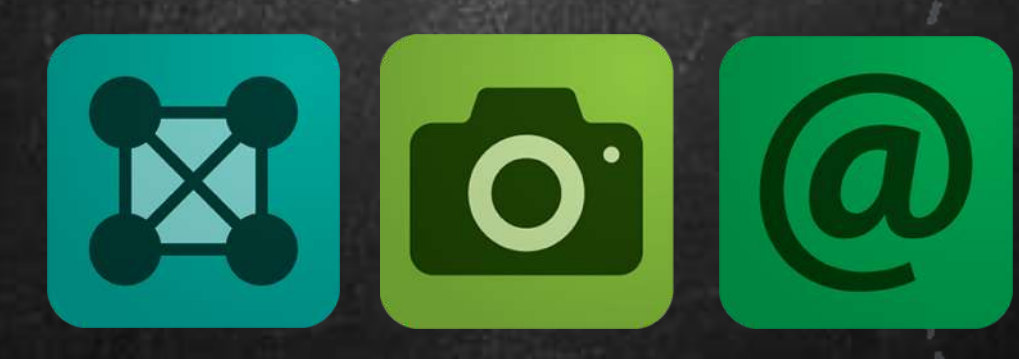

# **Invitación**

### **Habilitación Tecnológica de Profesores**

- [Saberes Digitales para Docentes nivel 1 –](http://www.mexicox.gob.mx/courses/course-v1:UV+SDPD20086X+2020_08/about) http://www.mexicox.gob.mx/courses/coursev1:UV+SDPD20086X+2020\_08/about
- Saberes Digitales para Docentes nivel  $2$ v1:UV+SDPD20082X+2020\_08/about

#### **Educación Virtual**

• Diseño de Experiencias Educativas Virtuales –

[http://www.mexicox.gob.mx/courses/course-v1:UV+DDEE20071X+2020\\_07/about](http://www.mexicox.gob.mx/courses/course-v1:UV+DDEE20071X+2020_07/about)

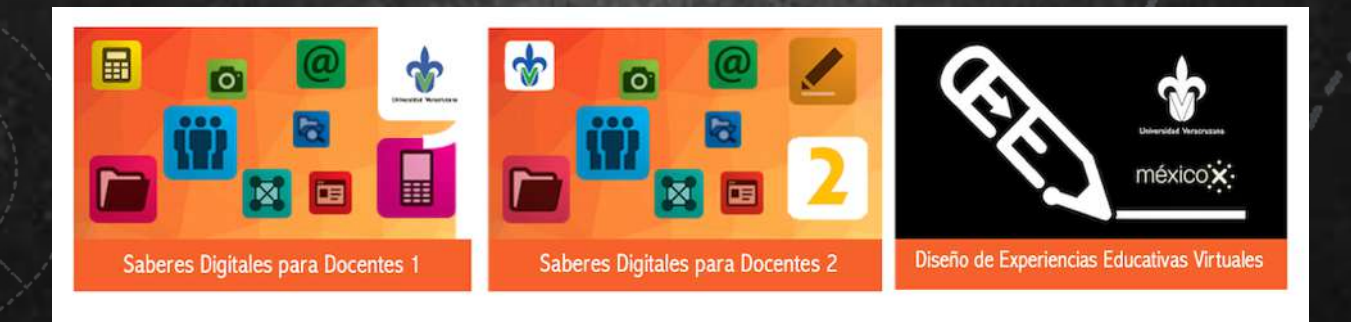

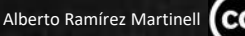

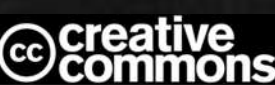

### **10 píldoras de Saberes Digitales para profesores universitarios**

Dr. Alberto Ramírez Martinell | albramirez@uv.mx Universidad Veracruzana Centro de Investigación e Innovación en Educación Superior Diciembre, 2020

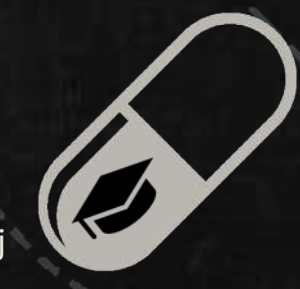

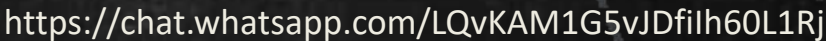

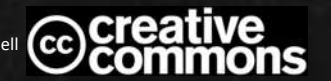